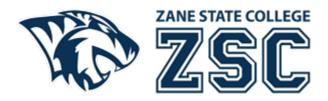

## **Using Zane State College WIFI**

Modified Date: May 23, 2023

## **Zanesville Campus WIFI**

Zane State College students, employees and guests may use the free guest WIFI. To connect, please open the WIFI search feature on your computer, phone or tablet and select the wireless network: ZSC-Wireless. This WIFI does not require authentication.

## **Library Herrold Hall WIFI & Vising Other Campuses WIFI**

Zane State College students and employees may use the wireless within the Library Herrold Hall or at other Campuses by connecting to the wireless network: Eduroam. Please see below for instructions.

- 1. Open the WIFI search feature on your computer, phone or tablet and select the wireless network: Eduroam.
- 2. Login with your Zane State College email address and password.
- 3. If prompted to continue connecting, choose Connect.

If you have questions or would like additional help, please contact the Technology Solutions Center at <a href="technology-zenestate.edu">technology-zenestate.edu</a> or call us at 740.588.1327.